## **Guide de mise à jour software**

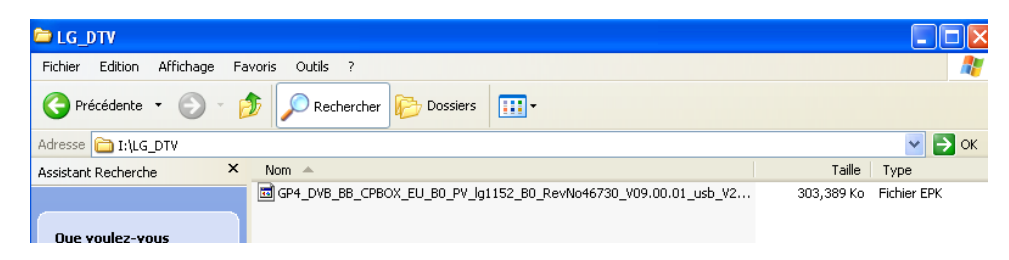

- **1. Supprimer tous les fichiers de la clé USB.**
- **2. Créer un répertoire "lg\_dtv" sur la clé USB.**
- **3. Copier le fichier de mise à jour (.epk) dans le répertoire "lg\_dtv"**

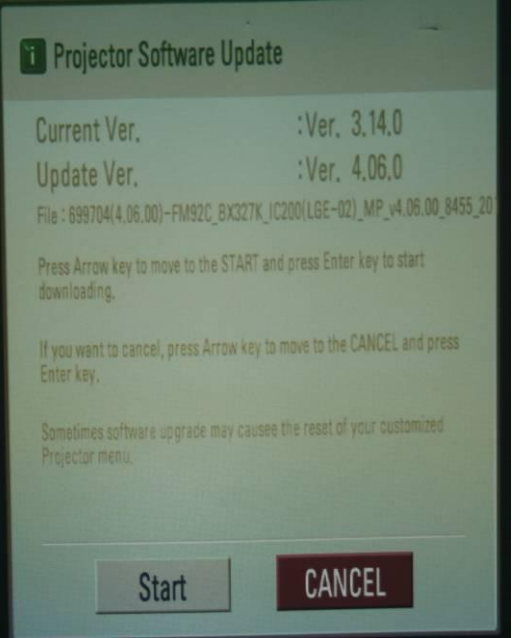

- **1. Allumer votre vidéoprojecteur -> Inserrer la clé USB dans le port USB à l'arrière du vidéoprojecteur.**
- **2. Au bout de 10 sec., "Projector Software Update" s'affichera automatiquement .**
- **3. Sélectionner "Start" à l'aide des touches directionnelles de la télécommande , si vous ne souhaitez pas effectuer la mise à jour, presser "Cancel"**

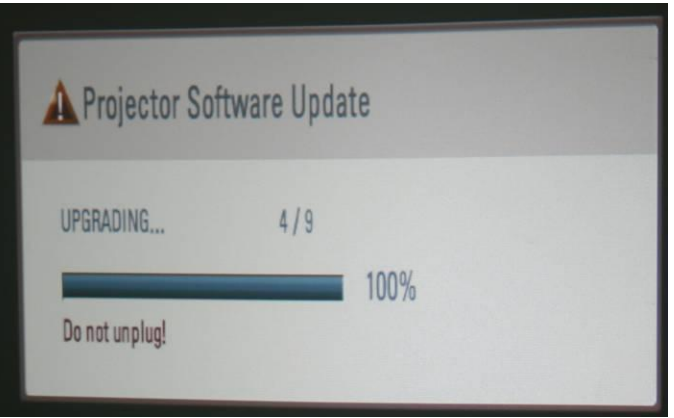

- **4. Progression de la mise à jour.**
- **5. Une fois la mise à jour terminée avec succès, le vidéoprojecteur s'arrêtera automatiquement.**
- **6. Après l'arrêt du vidéoprojecteur, retirer la clé USB.**